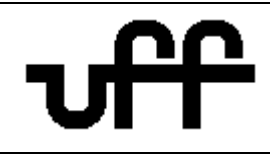

#### **1. Objetivo**

Orientar os professores do Departamento de Administração e Administração Pública do Instituto de Ciências Humanas e Sociais a realizar cadastro de Projetos de Iniciação Científica.

## **2. Referencial Normativo**

Edital PIBIC UFF/CNPq Resolução Normativa 017/2006 do CNPq

### **3. Termos e Definições**

- IDUFF: Portal de acesso aos sistemas da UFF
- PIBIC: Programa Institucional de Bolsas de Iniciação Científica
- UFFGen: Acesso ao Patrimônio Genético e Conhecimento Tradicional Associado UFF

### **4. Descrição do Procedimento**

**4.1**. Para iniciar o processo de cadastro o Professor deve acessar o portal IDUFF/sistema acadêmico e ir ao link do PIBIC para fazer seu acesso com mesmo login e senha do IDUFF. No ambiente do PIBIC deve fazer o download do Edital referente à vigência desejada.

**4.2.** O Professor deve seguir as orientações do Edital que norteia o projeto de iniciação científica e, fazer o download de outros arquivos de apoio, tais como: manual do pesquisador; roteiro de projetos de pesquisa; modelo de resumo do trabalho e; modelos de relatórios.

§ No manual do pesquisador é detalhado o passo a passo do processo de cadastramento no ambiente PIBIC.

§ No roteiro de projetos de pesquisa (anexo I) são descritos os itens obrigatórios e suas formatações, assim como, o plano e cronograma de trabalho que devem ser apresentados.

§ Os modelos de resumo e relatórios não são documentos obrigatórios para o cadastro do projeto.

**4.3.** Como requisitos obrigatórios para submissão e avaliação do projeto de iniciação científica devem ser preenchidos e enviados os seguintes documentos: Formulário de auto avaliação – Ciências Sociais e Aplicadas (anexo II) e; Informações sobre patrimônio genético – UFFGen (anexo III). Os modelos para preenchimento desses arquivos estão disponíveis para download no próprio site do PIBIC.

- § O Currículo Lattes atualizado do Professor e do aluno bolsista também é requisito obrigatório e deve ser anexado durante o processo de cadastramento.
- § É permitido apenas o cadastro de um aluno bolsista por projeto.
- § Outros alunos podem integrar o projeto, porém apenas como voluntários.

**4.4.** Após cadastro do projeto é gerado arquivo de comprovante de inscrição. O professor deve acompanhar, no site do PIBIC, todos os processos de avaliação do seu projeto.

**4.5.** Com o projeto aprovado, o Professor deve dar sequência no cronograma de trabalho e inscrever o projeto para participação no Seminário de Iniciação Científica.

§ Mesmo que o aluno não tenha sido contemplado com bolsa de estudos, o projeto pode ser desenvolvido e inscrito no Seminário de Iniciação Científica.

#### **5. Área de Abrangência:**

Departamento de Administração e Administração Pública – VAD.

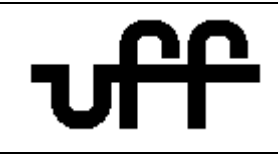

Anexos:

## **ANEXO I**

## **ROTEIRO PARA ELABORAÇÃO DE PROJETO DE PESQUISA PIBIC/CNPq UFF**

O projeto de pesquisa a ser apresentado em resposta ao Edital PIBIC/CNPq UFF deverá contemplar os seguintes itens:

- 1. Capa com Identificação do projeto, do proponente e do aluno que desenvolverá o projeto.
- 2. Resumo (máximo de 20 linhas).
- 3. Introdução e Justificativas
- 4. Objetivos
- 5. Metodologia e forma de análise dos resultados
- 6. Plano de trabalho do bolsista e cronograma de atividades
- 7. Referências bibliográficas

**Atenção:** O projeto deverá conter um número máximo de páginas, definido por cada grande área (Times New Roman 12; espaço 1,5; margens de no mínimo 2 cm).

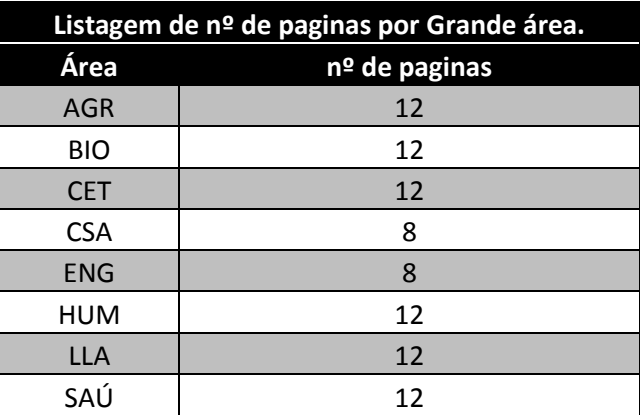

## **Capa com a identificação do projeto e do proponente**

Deverá conter: Título, nome e matrícula UFF do aluno e do orientador, local onde será desenvolvido, palavras chaves, grande área (Agrárias; Biológicas; Engenharias; Exatas e da Terra; Humanas; Linguistica, Letras e Artes; Sociais Aplicadas; Saúde) Área e Sub-área de conhecimento, segundo os critérios do CNPq, explicitados na tabela em anexo.

Exemplo: Grande Área: Ciências Exatas e da Terra

 Área: Física Sub-área: Física da Matéria Condensada

Os projetos da área de Geografia poderão ser enquadrados nas grandes áreas de Exatas e da Terra ou Humanas, a critério do orientador. Esta informação deverá ser explicitada na capa do projeto.

Os projetos da Área de Educação Física poderão ser enquadrados nas grande áreas de Saúde ou Humanas, a critério do orientador. Esta informação deverá ser explicitada na capa do projeto.

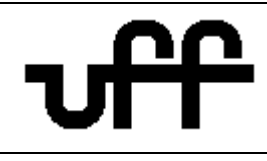

### **Plano de Trabalho e Cronograma**

O plano de trabalho deverá apresentar a viabilidade de execução do projeto no prazo previsto para a realização do mesmo (entre 6 e 12 meses). O cronograma poderá ser apresentado como indicado:

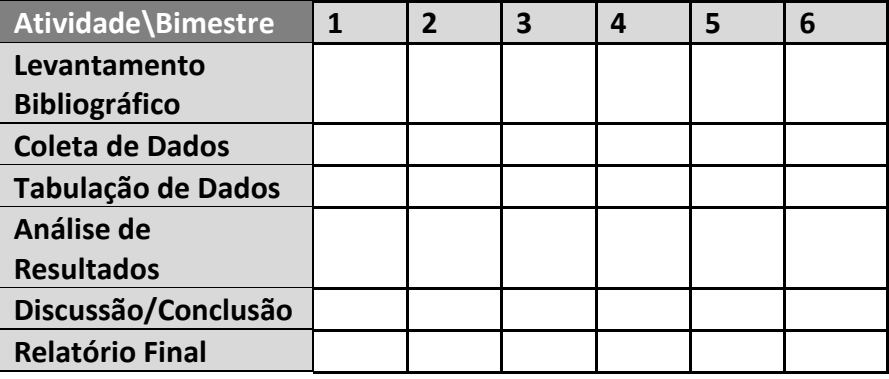

## **Referências Bibliográficas**

Nas referências bibliográficas devem estar relacionados os livros, artigos e outras publicações citadas durante a apresentação do projeto.

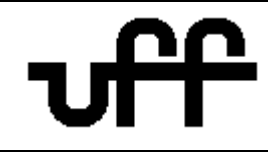

 $\begin{array}{c} \hline \end{array}$ 

## **ANEXO II**

Formulário de auto pontação de CV LATTES da área de Sociais e Aplicadas

#### **Projeção Externa últimos 3 anos (máximo 10 pontos)**

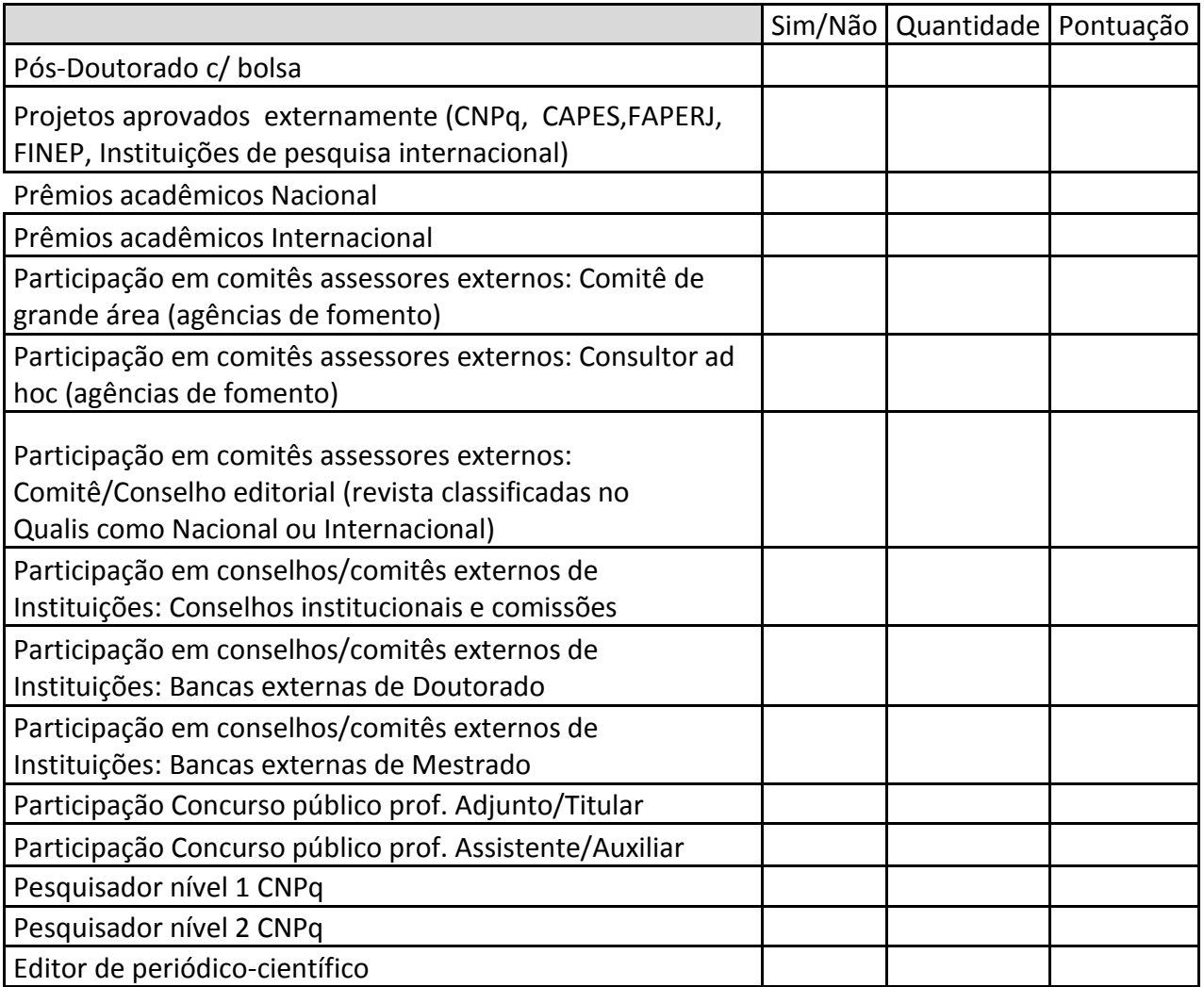

#### **Atuação em atividades de orientação - (máximo 10 pontos)**

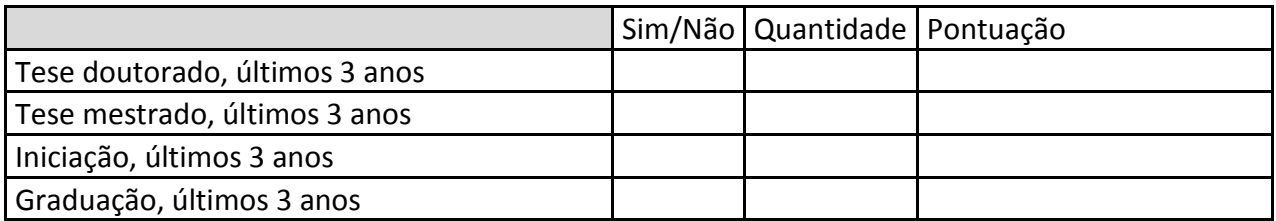

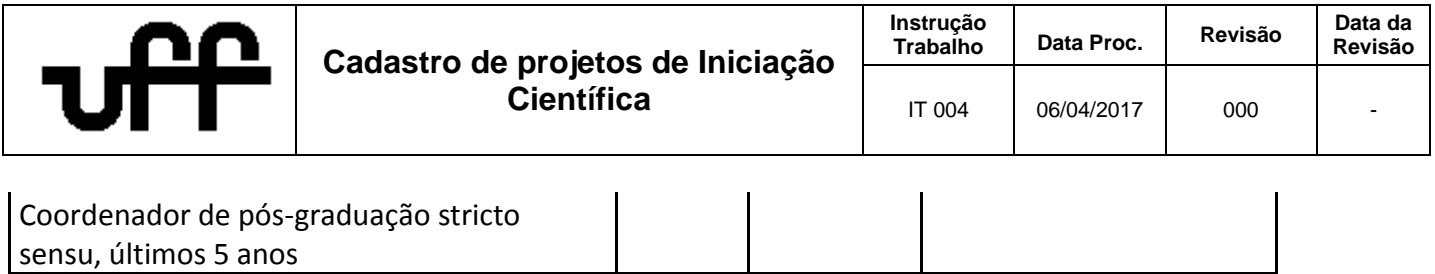

# **Projeção Científica (máximo 20 pontos)**

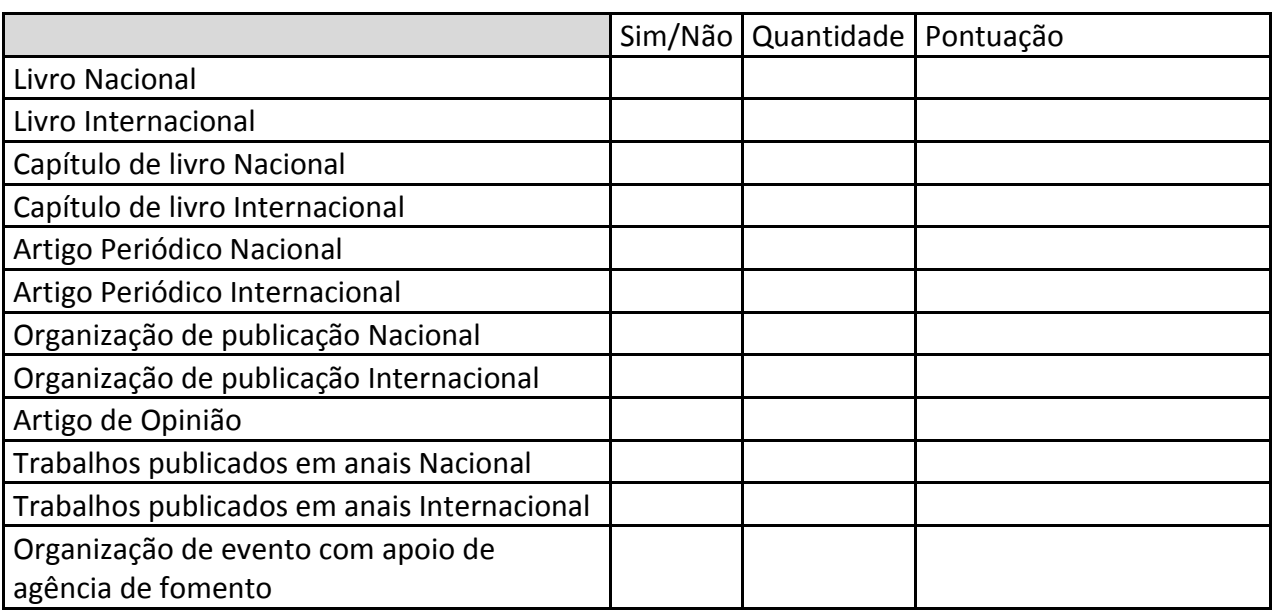

#### **Abaixo indique a área na qual o Projeto está sendo submetido (tabela CAPES)**

## **Áreas dos Cursos na CAPES**

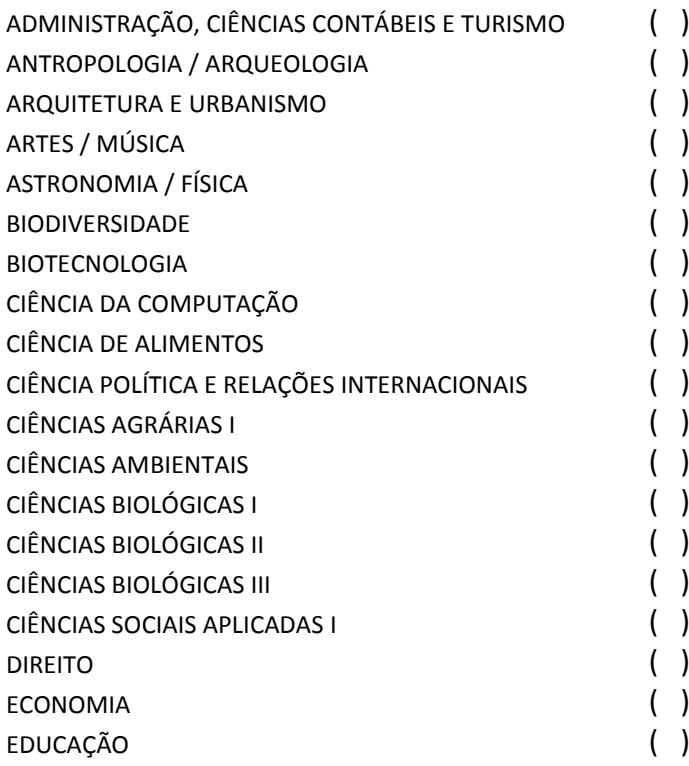

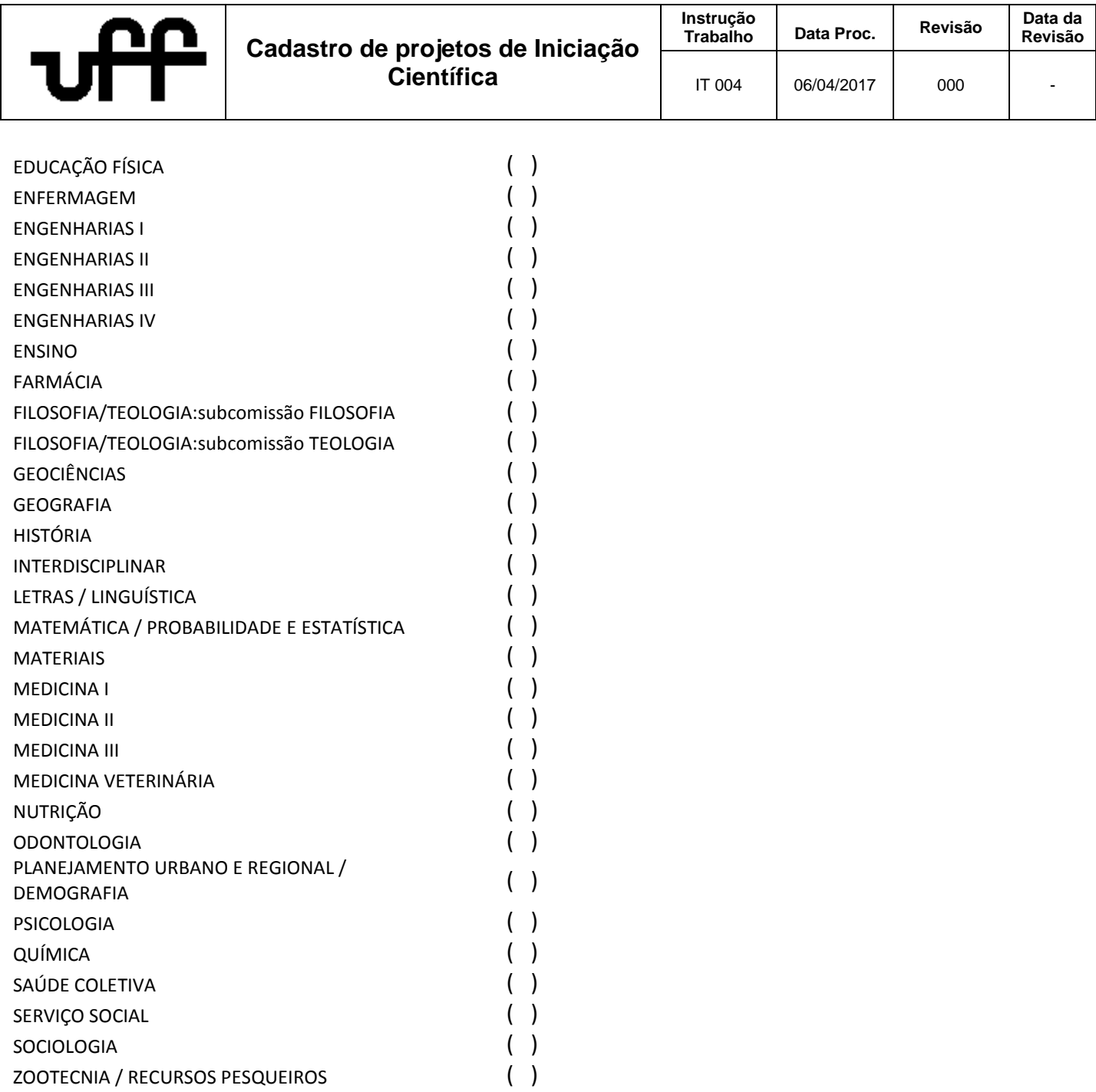

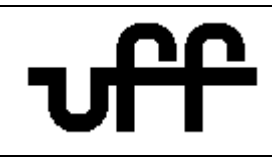

#### **ANEXO III**

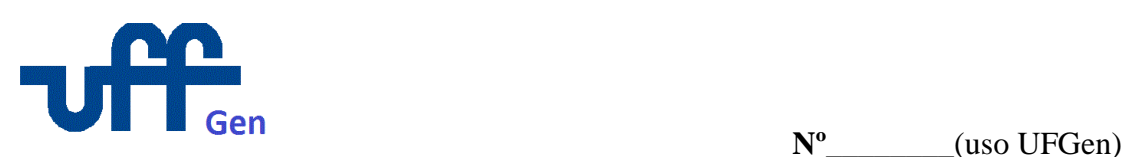

## **Formulário de projetos de pesquisa ou extensão relacionados a**

## **ACESSO AO PATRIMÔNIO GENÉTICO e**

#### **CONHECIMENTO TRADICIONAL ASSOCIADO UFF**

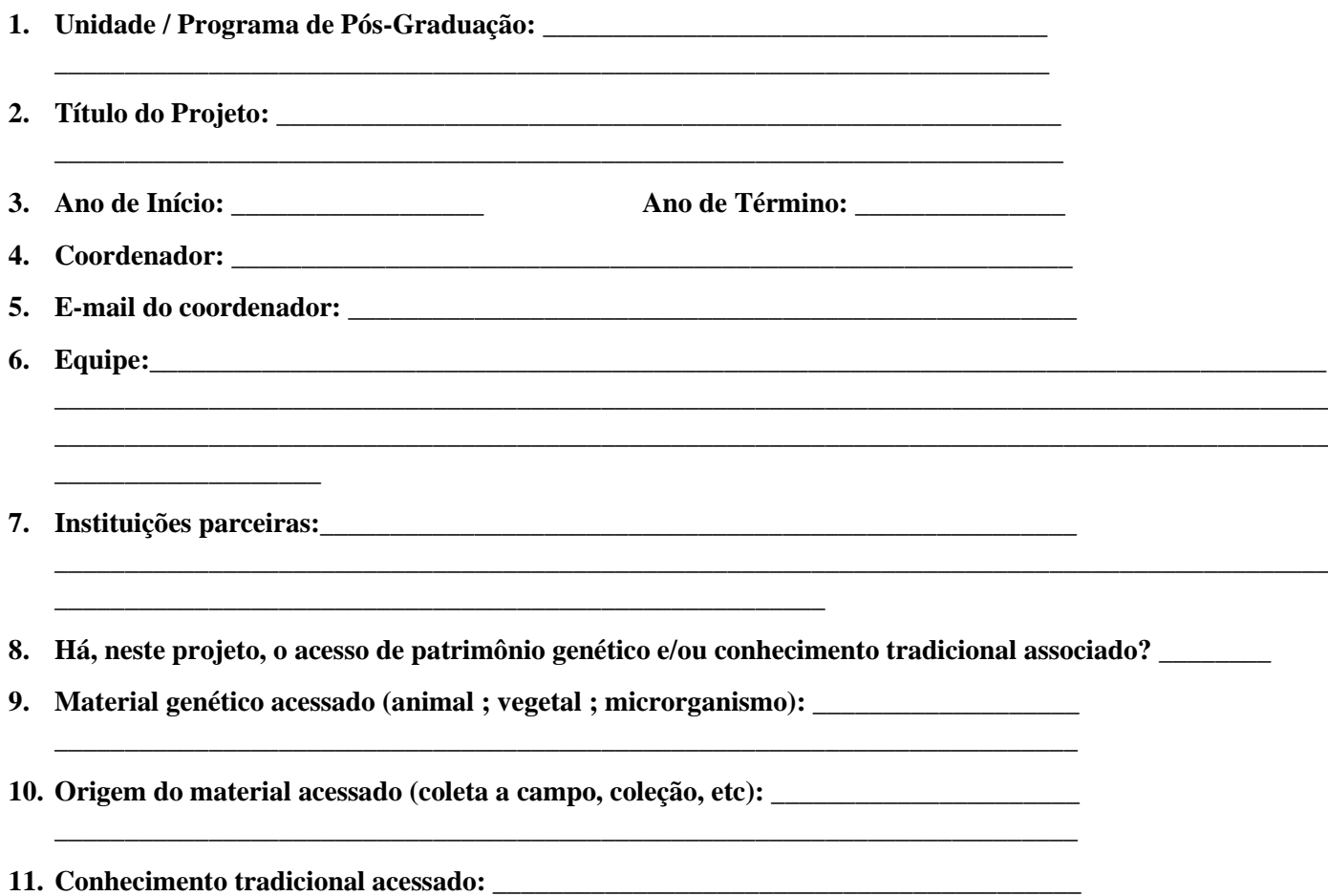

**\_\_\_\_\_\_\_\_\_\_\_\_\_\_\_\_\_\_\_\_\_\_\_\_\_\_\_\_\_\_\_\_\_\_\_\_\_\_\_\_\_\_\_\_\_\_\_\_\_\_\_\_\_\_\_\_\_\_\_\_\_\_\_\_\_\_\_\_\_\_\_\_\_**